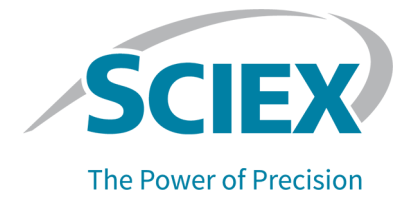

# **BioPhase-Software**

Versionshinweise

Dieses Dokument wird Käufern eines SCIEX-Geräts für dessen Gebrauch zur Verfügung gestellt. Dieses Dokument ist urheberrechtlich geschützt und jegliche Vervielfältigung dieses Dokuments, im Ganzen oder in Teilen, ist strengstens untersagt, sofern keine schriftliche Genehmigung von SCIEX vorliegt.

Die in diesem Dokument beschriebene Software unterliegt einer Lizenzvereinbarung. Das Kopieren, Ändern oder Verbreiten der Software auf einem beliebigen Medium ist rechtswidrig, sofern dies nicht ausdrücklich durch die Lizenzvereinbarung genehmigt wird. Darüber hinaus kann es nach der Lizenzvereinbarung untersagt sein, die Software zu disassemblieren, zurückzuentwickeln oder zurückzuübersetzen. Es gelten die aufgeführten Garantien.

Teile dieses Dokuments können sich auf andere Hersteller und/oder deren Produkte beziehen, die wiederum Teile enthalten können, deren Namen als Marken eingetragen sind und/oder die Marken ihrer jeweiligen Inhaber darstellen. Jede Nennung solcher Marken dient ausschließlich der Bezeichnung von Produkten eines Herstellers, die von SCIEX für den Einbau in die eigenen Geräte bereitgestellt werden, und bedeutet nicht, dass eigene oder fremde Nutzungsrechte und/oder -lizenzen zur Verwendung derartiger Hersteller- und/oder Produktnamen als Marken vorliegen.

Die Garantien von SCIEX beschränken sich auf die zum Verkaufszeitpunkt oder bei Erteilung der Lizenz für die eigenen Produkte ausdrücklich zuerkannten Garantien und sind die von SCIEX alleinig und ausschließlich zuerkannten Zusicherungen, Garantien und Verpflichtungen. SCIEX gibt keinerlei andere ausdrückliche oder implizite Garantien wie beispielsweise Garantien zur Marktgängigkeit oder Eignung für einen bestimmten Zweck, unabhängig davon, ob diese auf gesetzlichen oder sonstigen Rechtsvorschriften beruhen oder aus Geschäftsbeziehungen oder Handelsbrauch entstehen, und lehnt alle derartigen Garantien ausdrücklich ab; zudem übernimmt SCIEX keine Verantwortung und Haftungsverhältnisse, einschließlich solche in Bezug auf indirekte oder nachfolgend entstehenden Schäden, die sich aus der Nutzung durch den Käufer oder daraus resultierende widrige Umstände ergeben.

Nur für Forschungszwecke. Nicht zur Verwendung bei Diagnoseverfahren.

Die hier erwähnten Marken und/oder eingetragenen Marken, einschließlich deren Logos, sind Eigentum der AB Sciex Pte. Ltd. oder ihrer jeweiligen Inhaber in den Vereinigten Staaten und/oder anderen Ländern (siehe sciex.com/trademarks).

AB Sciex™ wird unter Lizenz verwendet.

© 2022 DH Tech. Dev. Pte. Ltd.

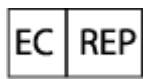

Leica Microsystems CMS GmbH Ernst-Leitz-Strasse 17-37 35578 Wetzlar Germany

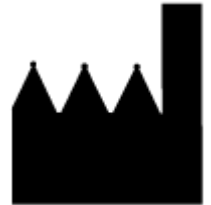

AB Sciex Pte. Ltd. Blk33, #04-06 Marsiling Industrial Estate Road 3 Woodlands Central Industrial Estate, Singapore 739256

# Inhalt

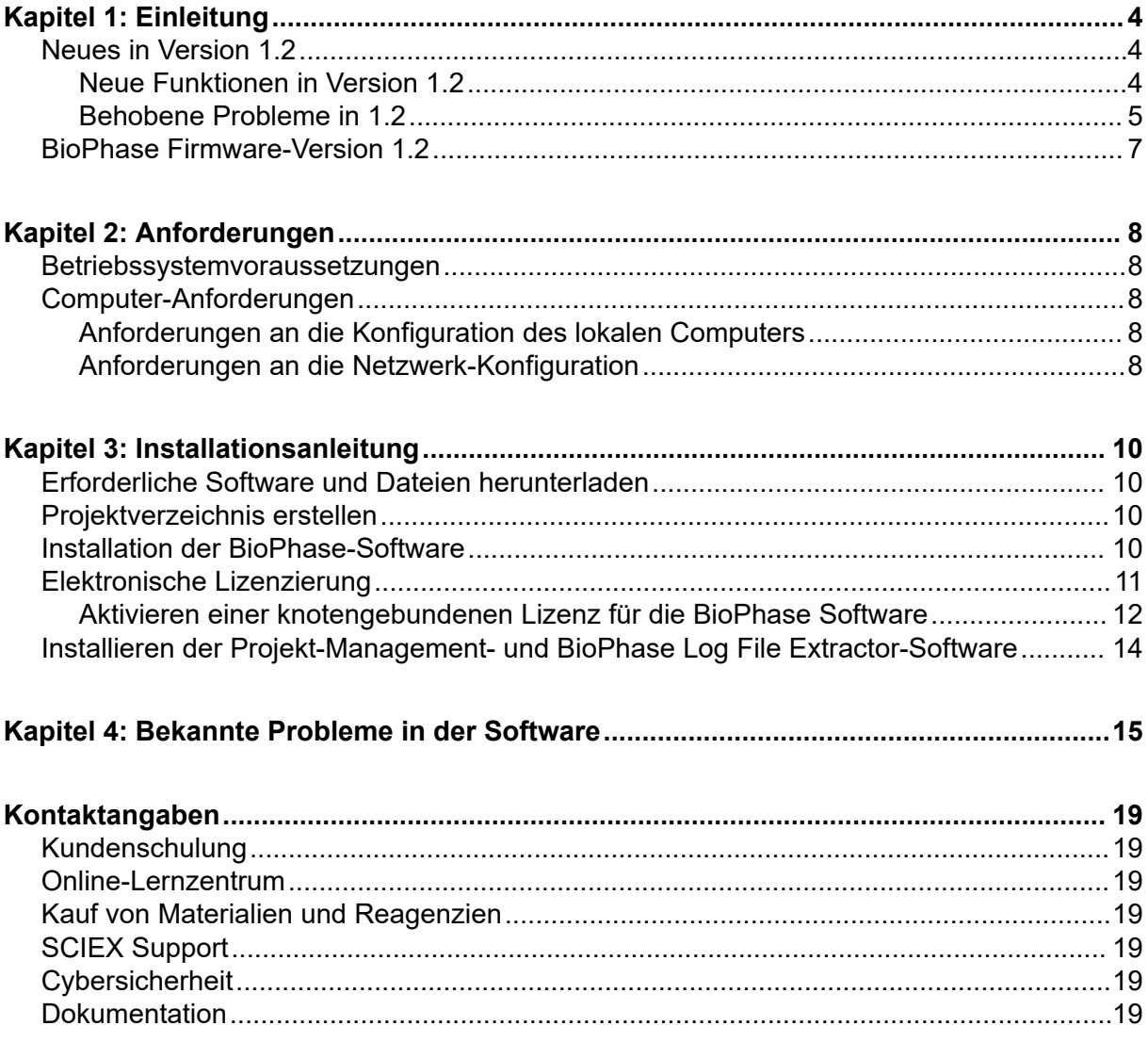

<span id="page-3-0"></span>Dieses Handbuch enthält Informationen über und Verfahren zur Installation der BioPhase-Software, Erwerb einer Lizenz für die BioPhase-Software, Installation der Projekt-Management-Software und Herunterladen von Methoden, die mit dem BioPhase 8800- System verwendet werden.

**Hinweis:** Die Zahlen in Klammern sind Referenznummern für Probleme oder Funktionen im internen SCIEX-Tracking-System.

## **Neues in Version 1.2**

In diesem Abschnitt werden die Verbesserungen und Korrekturen in der BioPhase-Software beschrieben. Änderungen an der BioPhase Analysis-Software, der Projekt-Management-Software und der BioPhase Log File Extractor-Software werden ebenfalls beschrieben. Informationen zu den Verbesserungen und Korrekturen für eine frühere Version finden Sie in den Versionshinweisen zu dieser Softwareversion.

### **Neue Funktionen in Version 1.2**

#### **Vorderes Bedienfeld**

- Bei den Separate-Parametern wird Kapillarkartusche nicht installiert angezeigt, wenn die Kartusche nicht eingerastet ist. (BRKSW-2214)
- Der Benutzer kann jetzt die Protokollfehler aus dem "Log" des vorderen Bedienfeldes löschen. (BRKSW-2183)

#### **BioPhase Software**

- Formatierungsprobleme, wie Zeilenausrichtung und fehlende Begrenzungen, sind von nun an gelöst. (BRKSW-1996)
- Die BioPhase Software protokolliert alle Aktionen und Änderungen, die in der Anwendung vorgenommen werden. (BRKSW-2105)
- Der Benutzer kann die Orte für Projekte und Reagenzien über den Arbeitsbereich "Configuration" konfigurieren und anzeigen. Zusätzlich wurden die Funktionen, die mit den Reagenzsets in Verbindung stehen, vom Arbeitsbereich "Configuration" zum Arbeitsbereich "Acquisition" verschoben. (BRKSW-2133)
- Die Registerkarte "Method Summary" zeigt jetzt die Werte für jede ausgewählte Maßnahme an. (BRKSW-2151)
- Die Teilfenster "Method Summary" und "Sequence General Information" zeigen jetzt drei zusätzliche Felder an: **Modified On**, **Modified By** und **Reason for Change**. (BRKSW-2279)

#### <span id="page-4-0"></span>**BioPhase Analysis Software**

- Die BioPhase Analysis Software protokolliert alle Aktionen in der Software. (BRKSW-2105)
- Die Option **Fast Glycan Analysis** wurde zur Registerkarte "Post Analysis" im Ergebinstabellenteilfenster "Analysis Parameters" hinzugefügt. (BRKSW-2271)

#### **Projekt-Management-Software**

• Geht die Netzwerkverbindung zwischen dem Instrument und dem Domänenisolator während des Durchlaufs verloren, kann der Benutzer manuell Daten von der Projekt-Management-Software zum Server hochladen. (BRKSW-2037)

### **Behobene Probleme in 1.2**

- (BioPhase Analysis Software) Wenn die Diagramme auf der Registerkarte "Overlay" in Kacheln angeordnet sind und die ausgewählten Datendateien im Teilfenster "Files" sich ändern, dann zeigt der Bericht für die Registerkarte "Overlay" nicht die korrekten Diagramme an. (BRKSW-1909)
- (BioPhase Analysis-Software) Bei Datendateien mit LIF-Erkennung, die aus der 32 Karat-Software im ASCII-Format exportiert wurden, ist das Etikett auf der Y-Achse des Elektropherogramms falsch. Das Etikett gibt "AU" statt "RFU" an. (BRKSW-1954)
- (BioPhase Analysis-Software) Alle Änderungen, die an den Glycan Analysis-Parametern vorgenommen wurden, wurden nicht gespeichert, wenn die Schaltfläche **OK** gedrückt wurde. (BRKSW-2134)
- (BioPhase Software) Im Teilfenster "Method Settings" war die Liste **Capillary Type** abgeschnitten. (BRKSW-2150)
- (BioPhase Analysis-Software) Der Benutzer konnte den Bericht für die ausgewählten bzw. alle Daten auf einer einzelnen Anzeige mit Peak-Ergebnissen nicht drucken. (BRKSW-2161)
- (BioPhase Software) Im Sequence Editor konnte der Benutzer die Registerkarte "Sequence Validation" nicht öffnen und die Breite im **Sample Plate Setup** manuell ändern. (BRKSW-2164)
- (BioPhase Software) Bei der Erstellung oder Bearbeitung einer Sequenz oder Methode wurde der Pfad auf der Registerkarte **Path Configuration** nicht geändert, ohne die Methode oder Sequenz zu ändern. (BRKSW-2176)
- (Vorderes Bedienfeld) Auf der Registerkarte "Configuration" des vorderen Bedienfeldes wurde die Touchscreen-Tastatur nicht angezeigt, wenn der Benutzer das Textfeld berührte. (BRKSW-2178)
- (Vorderes Bedienfeld) Wenn der Benutzer während eines Durchlaufs die Sequenz stoppt und danach auf **Yes** klickt, um eine Fehlerbehebungsmethode durchzuführen, wird eine Meldung, dass der Durchlauf nicht abgeschlossen wurde, angezeigt, selbst wenn der Benutzer den Durchlauf gestoppt hat. (BRKSW-2207)

#### **Einleitung**

- (Vorderes Bedienfeld) Wenn die Netzwerkverbindung während der Datenerfassung unterbrochen wurde, dann konnten die Datendateien möglicherweise nicht zum Server oder dem lokalen Computer kopiert werden. (BRKSW-2208)
- (Vorderes Bedienfeld) Auf dem vorderen Bedienfeld in der Registerkarte "Separate" wurde die Meldung Kapillarkartusche nicht installiert angezeigt, selbst wenn die Kartusche eingerastet war. (BRKSW-2214)
- (Vorderes Bedienfeld) Wenn der Benutzer eine Sequenz, der keine Fehlerbehebungsmethode zugewiesen wurde, während des Durchlaufs gestoppt hat, endeten die Reagenzträger eventuell nicht an der Startposition. Sind die Träger nicht an der Startposition, kann die Kartusche beschädigt werden und muss ausgetauscht werden. (BRKSW-2218)
- (Vorderes Bedienfeld) Die Protokolle **Events** und **Systems** auf dem vorderen Bedienfeld haben die neuesten Ereignisse oben und die ältesten Ereignisse unten gezeigt. (BRKSW-2231)
- (Vorderes Bedienfeld) Die Protokolldateien des vorderen Bedienfeldes wurden gelöscht, wenn das System initialisiert wurde. (BRKSW-2235)
- (BioPhase Software) War ein Reagenzname sehr lang, war die Spalte **Color** in der Reagenztabelle sehr lang und schwer lesbar. (BRKSW-2241)
- (BioPhase Software) Im Sequenzeditor gab die Meldung, die beim Öffnen einer beschädigten Sequenz angezeigt wurde, an, dass auf die Datei nicht zugegriffen wurde. Wenn der Benutzer auf **New** klickt, nachdem die Fehlermeldung verworfen wurde, wird die Software möglicherweise geschlossen. (BRKSW-2246)
- (BioPhase Analysis-Software und vorderes Bedienfeld) Der Benutzer konnte eine vorhandene Methode und Sequenz bearbeiten, ohne einen **Reason for Change** hinzuzufügen. Der Benutzer konnte jedoch keine Sequenz über das vordere Bedienfeld durchführen. (BRKSW-2248)
- (Vorderes Bedienfeld) Wenn das System länger als die **Timeout Duration** im Leerlauf war, zeigte der Sperrbildschirm nicht den Namen des angemeldeten Benutzers an. Aus diesem Grund konnte man nicht wissen, wer das System entsperren konnte. (BRKSW-2249)
- (Vorderes Bedienfeld) Wenn das vordere Bedienfeld während der LIF-Kalibrierung gesperrt war, konnte der Benutzer keine neuen Kalibrationsfaktoren speichern oder anzeigen. (BRKSW-2250)
- (Vorderes Bedienfeld) Der Benutzer konnte die Änderungen an einer Methode nicht anzeigen, wenn eine Methode bearbeitet und mit demselben Namen gespeichert wurde. (BRKSW-2255)
- (BioPhase Analysis-Software) Wenn der Wert im Feld **Width** im Dialogfeld "Report Setup" außerhalb des Bereichs lag und die **Print Preview** gewählt wurde, war die Druckvorschau leer. Die "Results Table" war ebenfalls leer, nachdem das Dialogfeld "Print Preview" geschlossen wurde. (BRKSW-2256)
- (BioPhase Analysis-Software) "Report Setup"-Anweisungen für den Benutzer fehlten. (BRKSW-2257)
- <span id="page-6-0"></span>• (Projekt-Management-Software) Doppelte Kopien derselben Datendateien wurden während der Erfassung gespeichert. (BRKSW-2265)
- (BioPhase-Software) Eine Methode wurde in einer Sequenz nicht gewählt, wenn das Kontrollkästchen **Error Recovery Method** für eine Methode mit zugewiesenen Proben gewählt wurde. (BRKSW-2269)
- (BioPhase-Software) Für **Method Editor** wurde das falsche Hilfethema angezeigt. (BRKSW-2275)
- (Vorderes Bedienfeld) Die Schaltfläche Done in der Registerkarte "Wavelength Settings" wurde aktiviert, bevor die **Filter Wavelength** aktualisiert wurde. (BRKSW-2277)
- (BioPhase Analysis-Software) Die Funktionen **Filter (Area)** und **Filter (Area%)** in der Registerkarte "Post Analysis" funktionierten nicht. (BRKSW-2281)
- (Vorderes Bedienfeld) Die Funktion **Idle Timeout** in der Registerkarte "Configuration" funktionierte nicht, nachdem die **Timeout Duration** gespeichert wurde. (BRKSW-2306)
- (BioPhase-Software) Reagenz- und Probenplatte zeigten auf dem Instrumentenbildschirm keine Reagenz an, wenn mehr als 12 Spalten in der Platte und Sequenz hinzugefügt wurden. (BRKSW-2318)
- (BioPhase-Software und vorderes Bedienfeld) Wenn in der Registerkarte "Method Settings" der Wert für die **PMT Gain** als 5 festgelegt war, zeigte das System einen Fehler auf dem vorderen Bedienfeld an, während eine Sequenz durchlief. (BRKSW-2351)
- (BioPhase-Software) Alle Änderungen, die an einer Sequenz oder Methode vorgenommen wurden, wurden nicht gespeichert, wenn auf **Save As** geklickt wurde. (BRKSW-2356)

### **BioPhase Firmware-Version 1.2**

BioPhase Firmware-Version 1.2 wurde im Mai 2022 veröffentlicht.

Änderungen in dieser Version umfassen:

- Zusätzliche interne Funktionen um zu verbessern, wie Druck erreicht wird. (BRKSW-1935)
- Befehl hinzugefügt, um einen neuen Ausrichtungsmechanismus für die Proben- und Reagenzträger zu unterstützen. (BRKSW-2085)
- Haltespannung des Probenkühlermotors für Trägerhalter erhöht. (BRKSW-2329)
- Genauigkeit der Kapillarposition relativ zum 280-nm-UV-Filter verbessert. (BRKSW-2367)
- Spannungsbereich für Photovervielfacher für LIF-Erkennung erhöht. (BRKSW-2374)

### <span id="page-7-0"></span>**Betriebssystemvoraussetzungen**

Diese Version der Software ist kompatibel mit Microsoft Windows 10 (64-Bit). Die Computeranforderungen finden Sie unter: Computer-Anforderungen.

### **Computer-Anforderungen**

Der Computer muss die Mindestanforderungen für Microsoft Windows 10 (64-Bit) erfüllen.

### **Anforderungen an die Konfiguration des lokalen Computers**

Bei der Konfiguration mit einem lokalen Computer können Kunden einen Computer von SCIEX kaufen oder ihren eigenen verwenden. Wenn ein anderer als ein SCIEX-Computer verwendet wird, dann ist der Kunde für alle Aspekte der Konfiguration und Installation der BioPhase Software verantwortlich. Der Computer, der nicht von SCIEX stammt, muss die Spezifikationen für den validierten Computer erfüllen oder übertreffen. Siehe Abschnitt: Validierte Computerkonfiguration.

### **Validierte Computerkonfiguration**

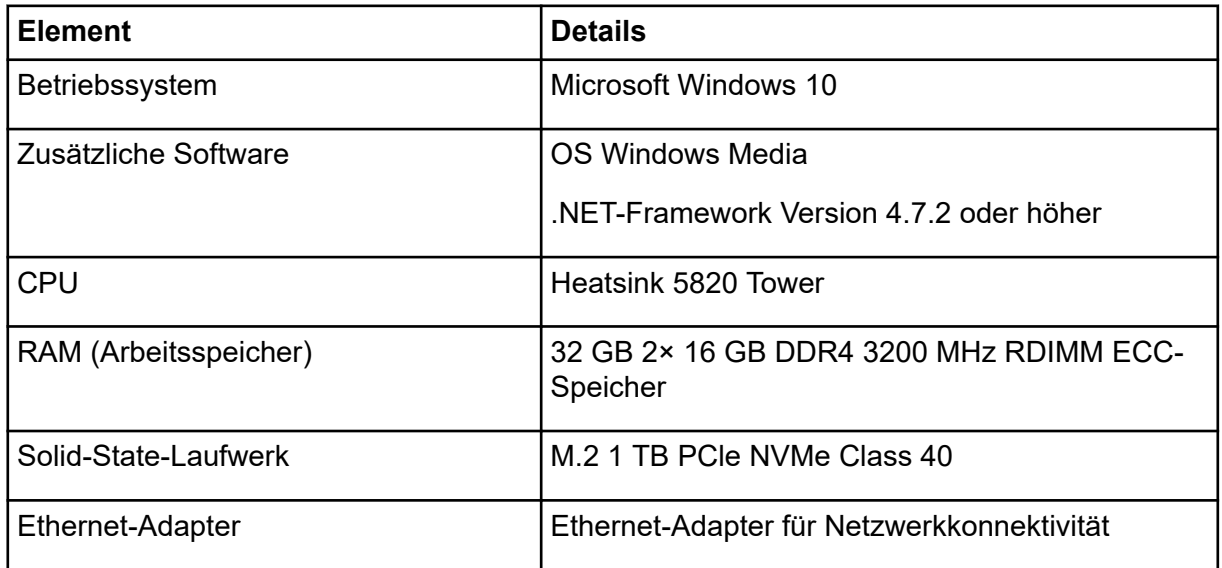

#### **Tabelle 2-1: Validierte Computerkonfiguration**

### **Anforderungen an die Netzwerk-Konfiguration**

Um das BioPhase 8800-System mit dem Kundennetzwerk zu verbinden, wird ein Computer (ein Domänenisolator), benötigt, um das System von der Netzwerkdomäne zu isolieren.

Software, die für die Verwendung des Domänenisolators erforderlich ist, ist von SCIEX erhältlich.

Bevor der FSE am Kundenstandort zur Installation des BioPhase 8800-Systems ankommt, sind Kunden dafür verantwortlich, den Domänenisolator für die Verbindung mit dem Netzwerk zu konfigurieren. Um weitere Computer an die Netzwerkdomäne anzuschließen, wird die Unterstützung der IT-Abteilung des Kunden empfohlen.

Ein einzelner Domänenisolator kann einen Netzwerkschalter verwenden oder im Kundennetzwerk als virtuelles LAN (VLAN) konfiguriert werden, um mehrere BioPhase 8800- Systeme anzuschließen.

### **Anforderungen an Bereichsentkoppler**

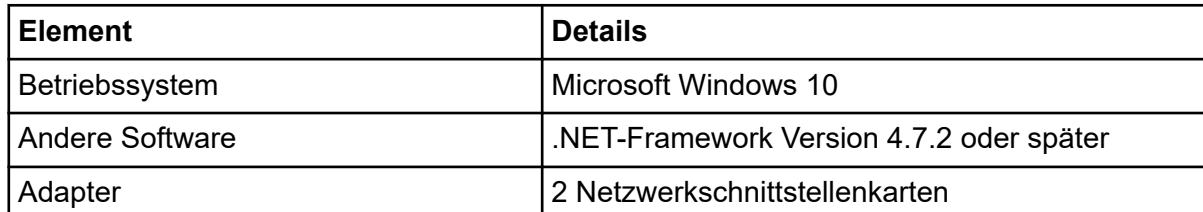

#### **Tabelle 2-2: Anforderungen an Bereichsentkoppler**

### <span id="page-9-0"></span>**Erforderliche Software und Dateien herunterladen**

Besuchen Sie [sciex.com/software-support/software-downloads](https://sciex.com/software-support/software-downloads) und laden Sie die folgenden Dateien im Abschnitt **More Software Downloads** herunter:

- BioPhase Software 1.2
- BioPhase Projekt-Management-Software 1.2
- BioPhase Projektdateien 1.0

**Tipp!** Um mögliche Installationsprobleme zu vermeiden, speichern Sie die Dateien an einem anderen Speicherort als dem Computer-Desktop und entfernen Sie eventuell angeschlossene USB-Speichermedien, bevor Sie die Installation starten.

## **Projektverzeichnis erstellen**

Erstellen Sie mit diesem Verfahren Projektverzeichnisse, in denen Methoden, Sequenzen, Reagenzien und Analyseparameter enthalten sind, die mit der BioPhase-Software verwendet werden.

- 1. Klicken Sie mit der rechten Maustaste im File Explorer auf die Datei BioPhase.zip und klicken Sie danach auf **Extract All**, um das Installationspaket zu extrahieren.
- 2. Klicken Sie im Dialogfeld "Extract Compressed (Zipped) Folders" auf **Browse** und wählen Sie danach das Verzeichnis C:\BioPhase aus.
- 3. Klicken Sie auf **Select Folder** und dann auf **Extract**. Die extrahierten Dateien werden an die gewählte Position kopiert. Die extrahierten Dateien umfassen die Verzeichnisse "Project" und "Reagent", die während der Installation identifiziert und verwendet werden.

### **Installation der BioPhase-Software**

Mit der BioPhase-Software kann der Benutzer Methoden und Sequenzen zur Datenerfassung einrichten, und danach die gesammelten Daten analysieren.

- 1. Melden Sie sich auf dem Computer als Windows-Benutzer mit Administratorrechten an.
- 2. Stellen Sie sicher, dass alle Anwendungen geschlossen sind.
- 3. Doppelklicken Sie im File Explorer auf die Datei SCIEX\_BioPhase\_Software\_1.2.zip und klicken Sie danach auf **Extract All**, um das Installationspaket zu extrahieren.
- 4. Doppelklicken Sie auf die msi-Datei des Installationsprogramms.
- <span id="page-10-0"></span>5. Aktivieren Sie das Kontrollkästchen **I accept the terms in the Licence Agreement** und klicken Sie danach auf **Install**.
- 6. Folgen Sie den Anweisungen auf dem Bildschirm.

Wenn der Ort der Verzeichnisse "Project" und "Reagents" vom Installationsprogramm abgefragt wird, verwenden Sie den Ort der Verzeichnisse, die erstellt wurden, als die Projektverzeichnisse eingerichtet wurden. Siehe Abschnitt: [Projektverzeichnis erstellen.](#page-9-0)

**Hinweis:** Wenn die Verzeichnisse "Project" und "Reagents" sich auf einem freigegebenen Laufwerk befinden, verwenden Sie den vollständigen Pfad des Verzeichnisses. Wenn die Verzeichnisse sich auf einem zugeordneten Laufwerk befinden und der Name des zugeordneten Laufwerks verwendet wird, kann es zu Problemen beim Zugriff auf Projekte und Reagenzien kommen.

7. Folgen Sie den Anweisungen auf dem Bildschirm.

**Hinweis:** Um Installationsprobleme zu verhindern, installieren Sie die Software auf einem lokalen Laufwerk. Installieren Sie die Software nicht in einem Netzwerk oder auf einem Wechseldatenträger. Ist die Software nicht auf einer lokalen Festplatte installiert, ist der Kunde für jegliche Sicherheit zuständig.

**Hinweis:** Achten Sie zur Vermeidung von Installationsproblemen darauf, dass der Pfad zum Installationsordner nicht zu lang ist. Wenn der Pfad länger als 118 Zeichen ist, kann die Installation nicht fortgesetzt werden.

8. Starten Sie den Computer nach der Installation der Software neu.

**Hinweis:** Ein Neustart ist nicht zwingend erforderlich. SCIEX empfiehlt allerdings einen Neustart des Computers.

9. Laden Sie die Lizenz herunter und aktivieren Sie diese. Siehe Abschnitt: Elektronische Lizenzierung.

### **Elektronische Lizenzierung**

Zur Verwendung der BioPhase-Software ist eine knotengebundene Lizenz erforderlich. Der Name der Lizenzdatei ist Lizenz.lic. Die Lizenzdatei ist im Verzeichnis C: \Program Files (x86)\AB SCIEX\BioPhase auf dem Computer installiert, auf dem die BioPhase-Software installiert ist. Um die knotengebundene Lizenz zu aktivieren, siehe Abschnitt: [Aktivieren einer](#page-11-0) [knotengebundenen Lizenz für die BioPhase Software](#page-11-0)

**Hinweis:** Für die knotengebundene Lizenz dürfen Sie das Datum und die Uhrzeit des Computers nach der Lizenzaktivierung nicht verändern. Wenn das Datum und die Uhrzeit des Computers geändert werden müssen, muss dies vor der Aktivierung der Lizenz geschehen. Anderenfalls kann die Software möglicherweise nicht betrieben werden.

**Hinweis:** Ändern Sie eine knotengebundene Lizenzdatei nicht. Bei Änderung wird die Lizenzdatei ungültig und kann nicht wiederhergestellt werden.

<span id="page-11-0"></span>**Hinweis:** Um zusätzliche Lizenzen zu erwerben, wenden Sie sich an den SCIEX-Support unter [sciex.com/contact-us.](https://sciex.com/contact-us)

### **Aktivieren einer knotengebundenen Lizenz für die BioPhase Software**

Es ist ein Lizenzschlüssel erforderlich.

1. Doppelklicken Sie auf dem Desktop auf das Symbol für BioPhase. Das Dialogfeld BioPhase Activation wird geöffnet.

#### **Abbildung 3-1: Lizenzmeldung**

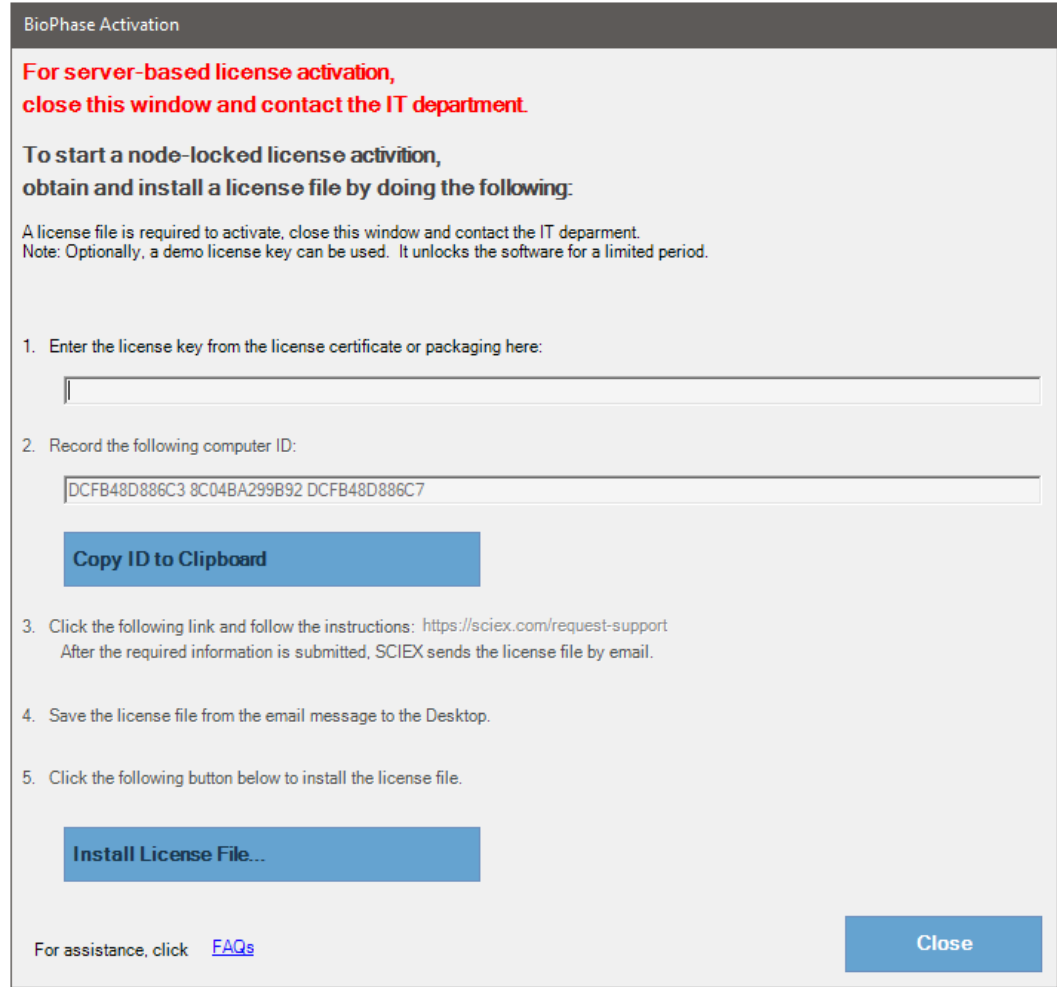

2. Geben Sie in Schritt 1 des Dialogfelds "BioPhase Activation" den Lizenzschlüssel ein. Der Lizenzschlüssel kann sich auf einem gedruckten Aktivierungszertifikat oder in einer E-Mail von SCIEX Now befinden. Wenn der Lizenzschlüssel fehlt, wenden Sie sich an einen Vertreter von SCIEX.

**Hinweis:** Der Lizenzschlüssel beginnt mit AID, gefolgt von 32 Zeichen, bestehend aus 8 Segmenten mit 4-stelligen Codes, getrennt durch Bindestriche.

Durch die Eingabe des Lizenzschlüssels werden die Schaltflächen **Copy ID to Clipboard** und **Install a License File** sowie der Link in Schritt 3 des Dialogfeldes BioPhase Activation aktiviert.

- 3. Klicken Sie im Dialogfeld BioPhase Activation auf den Link in Schritt 3. Die SCIEX Login-Seite wird geöffnet.
- 4. Klicken Sie auf **Log In**, um sich bei einem bestehenden SCIEX-Konto anzumelden, oder klicken Sie auf **Create an Account**.

Nach Abschluss der Kontoerstellung oder Anmeldung wird die Webseite der SCIEX-Software-Aktivierung geöffnet. In den ersten drei Feldern des Formulars werden der Vorname, Nachname und die E-Mail-Adresse des Benutzers angezeigt.

Wenn auf diesem Computer eine Lizenz für BioPhase aktiviert wird, dann wird das Feld **License Key** ebenfalls mit den entsprechenden Informationen vorausgefüllt.

- 5. (Optional) Wenn für die BioPhase Software auf einem anderen Computer eine Lizenz aktiviert wird, geben Sie die Computer-ID, d. h. die MAC-Adresse des Netzwerk-Ports, über den der Computer mit dem Netzwerk verbunden ist, und den Lizenzschlüssel in die Felder ein.
- 6. (Optional) Wenn das Feld **Computer ID** leer ist, klicken Sie im Dialogfeld BioPhase Activation auf **Copy ID to Clipboard**, um die Computer-ID zu kopieren und fügen Sie die ID dann auf der SCIEX-Website für die Software-Aktivierung im Feld **Computer ID** ein.
- 7. (Optional) Geben Sie einen Namen im Feld **Nickname** ein.
- 8. Wählen Sie im Feld **Select Your Instrument** die erforderlichen Informationen aus, bzw. geben Sie diese ein.
- 9. Geben Sie im Feld **Serial Number** die Seriennummer des BioPhase 8800 Systems ein. Die Seriennummer befindet sich auf der Rückseite.
- 10. Klicken Sie auf **Submit**.
- 11. Um die Lizenzdatei herunterzuladen und zu speichern, führen Sie einen der folgenden Schritte aus:
	- Klicken Sie im angezeigten Meldungsdialogfeld auf **Download Now**, um die Lizenzdatei herunterzuladen, und speichern Sie die Datei dann unter einem lokalen Dateipfad.
	- Laden Sie die Lizenzdatei in der gesendeten E-Mail herunter, und speichern Sie die Datei dann unter einem lokalen Dateipfad.
- 12. Klicken Sie im Dialogfeld BioPhase Activation auf **Install License File**, und wählen Sie dann den Speicherort aus, an dem die Lizenzdatei gespeichert ist. Wenn die Lizenzdatei gültig ist, wird das Dialogfeld BioPhase Activation geschlossen und die BioPhase Software wird geöffnet, um die Seite Home anzuzeigen.

### <span id="page-13-0"></span>**Installieren der Projekt-Management- und BioPhase Log File Extractor-Software**

Bei einer Konfiguration auf einem lokalen Computer wird die Software auf dem lokalen Computer installiert.

Bei einer Konfiguration in einem Netzwerk wird die Software auf dem Domänenisolator installiert.

**VORSICHT: Möglicher Datenverlust. Vergewissern Sie sich, dass der Domänen-Isolator auf never go to sleep eingestellt ist. Wenn der Domänen-Isolator in den Energiesparmodus wechselt, dann werden Datendateien während der Erfassung möglicherweise nicht gespeichert. Bei SCIEX Computer-Bildern sind diese Einstellungen bereits korrekt festgelegt.**

**Hinweis:** Stellen Sie sicher, dass die Softwareversion der Projekt-Management-Software und die der BioPhase-Software übereinstimmen.

- 1. Melden Sie sich auf dem lokalen Computer oder Domänenisolator als Windows-Benutzer mit Administratorrechten an.
- 2. Stellen Sie sicher, dass alle Anwendungen geschlossen sind.
- 3. Wenn eine frühere Version der Software auf dem System installiert ist, sichern Sie alle Projektdateien und deinstallieren Sie die Software.
- 4. Klicken Sie mit der rechten Maustaste im File Explorer auf die Datei SCIEX\_BioPhase\_Project\_Management\_Software\_1.2.zip und klicken Sie danach auf **Extract All**, um das Installationspaket zu extrahieren.
- 5. Doppelklicken Sie auf die msi-Datei des Installationsprogramms.
- 6. Folgen Sie den Anweisungen auf dem Bildschirm.

**Hinweis:** Um Installationsprobleme zu verhindern, installieren Sie die Software auf einem lokalen Laufwerk. Installieren Sie die Software nicht in einem Netzwerk oder auf einem Wechseldatenträger. Ist die Software nicht auf einer lokalen Festplatte installiert, ist der Kunde für jegliche Sicherheit zuständig.

**Hinweis:** Achten Sie zur Vermeidung von Installationsproblemen darauf, dass der Pfad zum Installationsordner nicht zu lang ist. Wenn der Pfad länger als 118 Zeichen ist, kann die Installation nicht fortgesetzt werden.

7. Starten Sie den Computer nach der Installation der Software neu.

Für Anweisungen zur Projekt-Management-Software oder der BioPhase Log File Extractor Software siehe das Dokument: *Bedienerhandbuch*.

# <span id="page-14-0"></span>**Bekannte Probleme in der Software 4**

**Hinweis:** Die Zahlen in Klammern sind Referenznummern für Probleme oder Funktionen im internen SCIEX-Tracking-System.

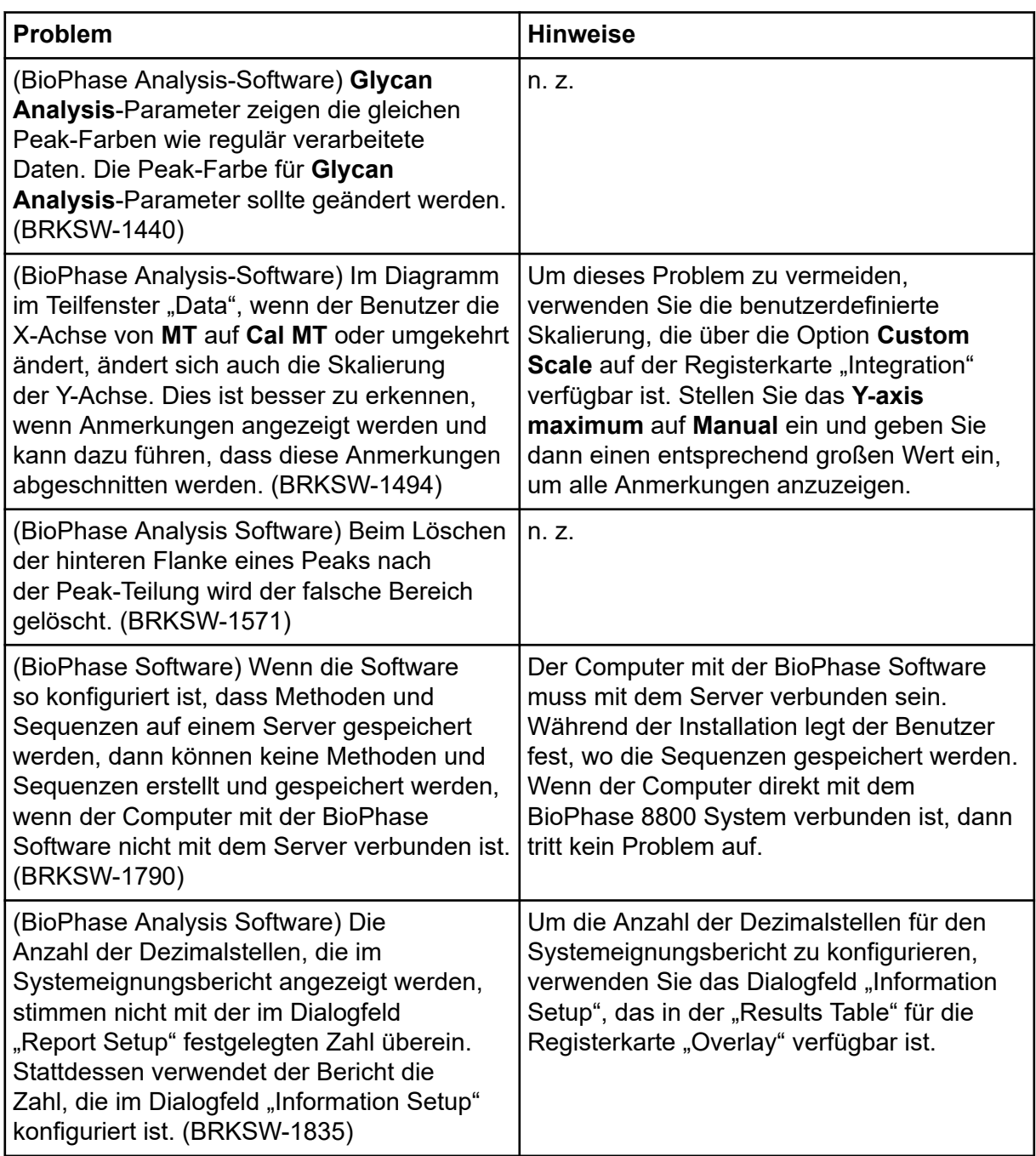

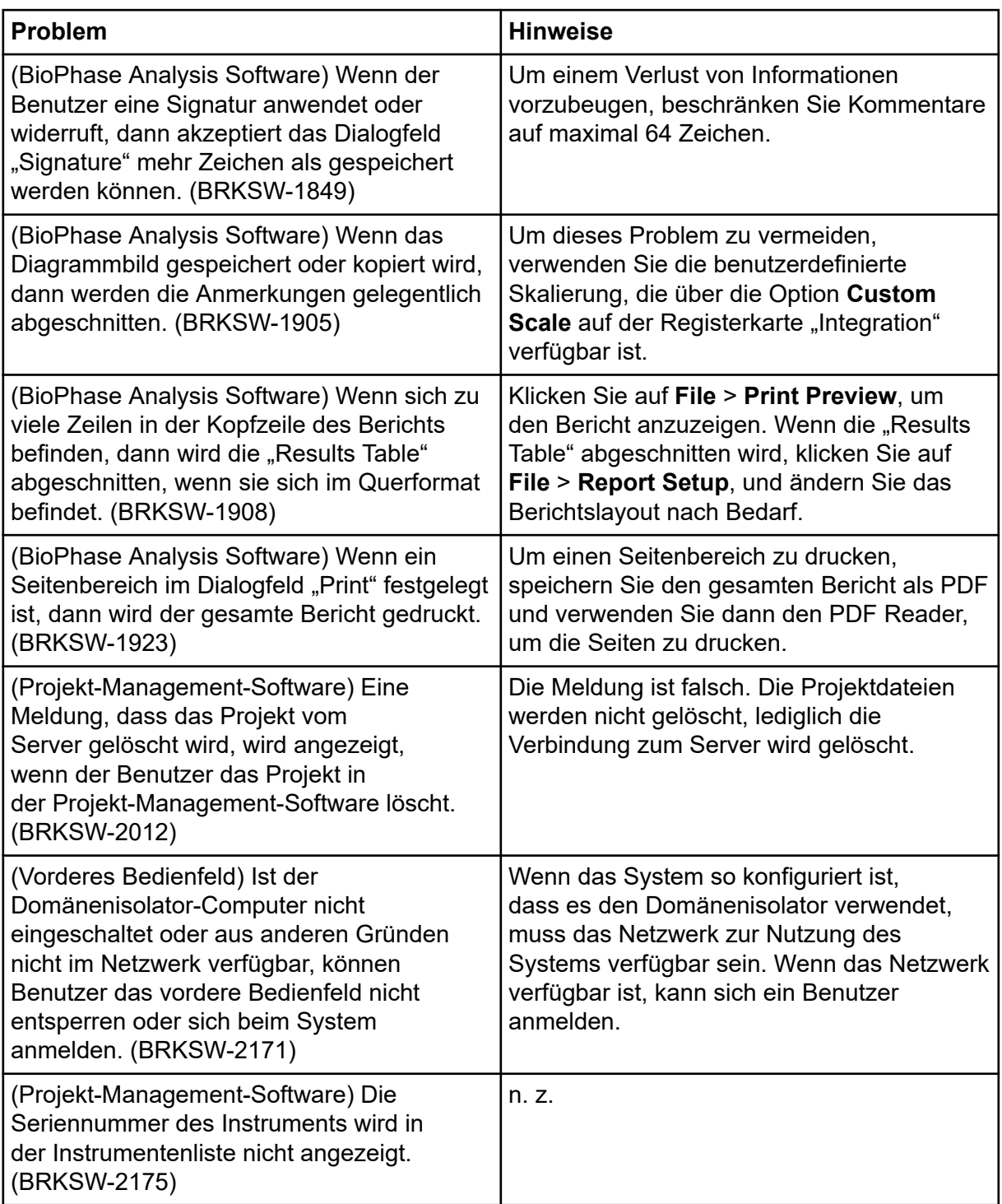

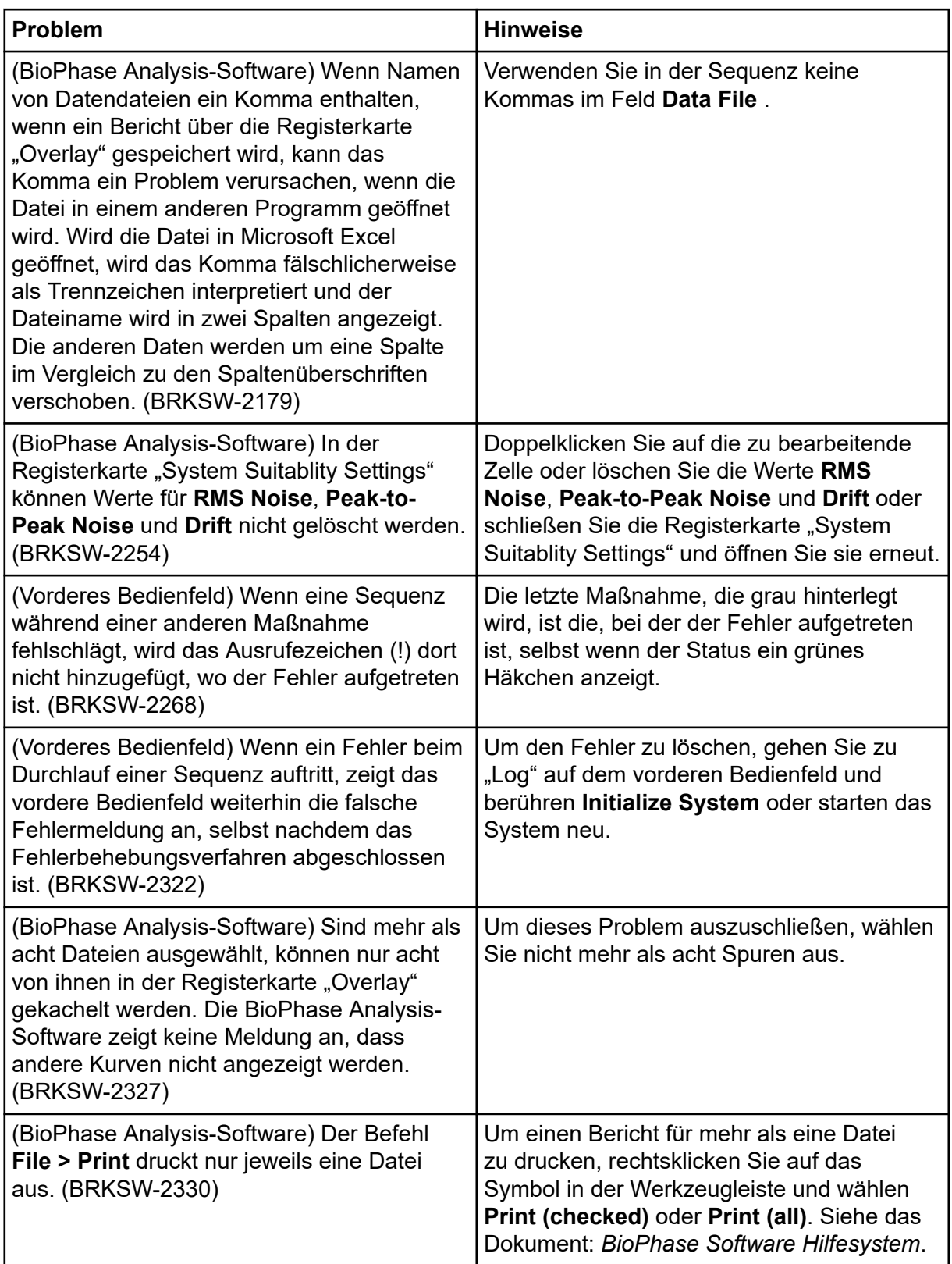

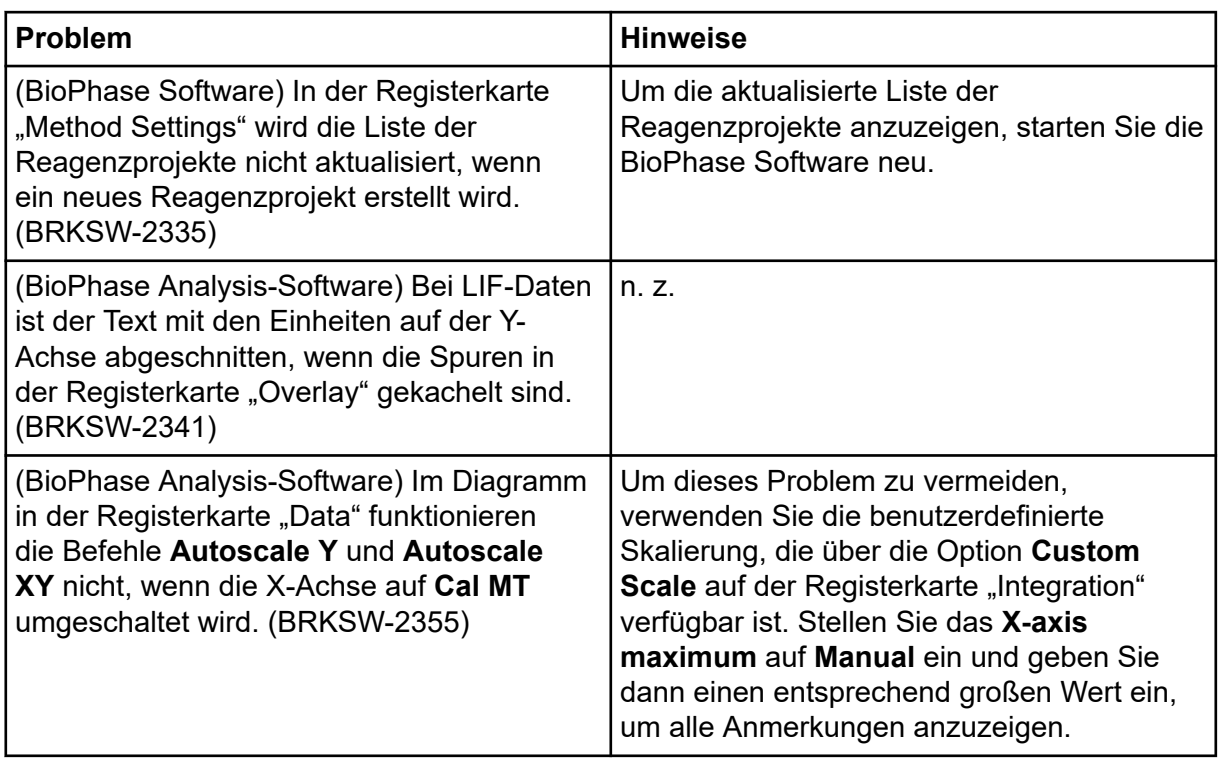

## <span id="page-18-0"></span>**Kundenschulung**

- In Nordamerika: [NA.CustomerTraining@sciex.com](mailto:NA.CustomerTraining@sciex.com)
- In Europa: [Europe.CustomerTraining@sciex.com](mailto:Europe.CustomerTraining@sciex.com)
- Die Kontaktinformationen für Länder außerhalb der EU und Nordamerikas finden Sie unter [sciex.com/education](https://sciex.com/education).

### **Online-Lernzentrum**

• [SCIEX Now Learning Hub](https://sciex.com/support/training)

## **Kauf von Materialien und Reagenzien**

Bestellen Sie SCIEX-Materialien und Reagenzien online unter [store.sciex.com.](https://store.sciex.com) Verwenden Sie zum Einrichten einer Bestellung die Kontonummer, die im Angebot, in der Auftragsbestätigung oder in den Versanddokumenten zu finden ist. Aktuell haben Kunden in den USA, dem Vereinigten Königreich und Deutschland Zugriff auf den Online Store. Der Zugriff wird in Zukunft jedoch auch in anderen Ländern möglich sein. Kunden in anderen Ländern wenden sich bitte an einen lokalen SCIEX-Vertreter.

## **SCIEX Support**

SCIEX und seine Vertretungen beschäftigen weltweit einen Stab an ausgebildeten Servicekräften und technischen Spezialisten. Der Support kann Fragen zum System oder anderen auftretenden, technischen Problemen beantworten. Weitere Informationen finden Sie auf der SCIEX-Website unter [sciex.com,](https://sciex.com) oder kontaktieren Sie uns unter:

- [sciex.com/contact-us](https://sciex.com/contact-us)
- [sciex.com/request-support](https://sciex.com/request-support)

## **Cybersicherheit**

Die aktuellsten Hinweise zur Cybersicherheit von SCIEX-Produkten finden Sie unter [sciex.com/productsecurity.](https://sciex.com/productsecurity)

## **Dokumentation**

Diese Version des Dokuments ersetzt alle vorherigen Versionen.

Für die Anzeige des Dokuments wird der Adobe Acrobat Reader benötigt. Um sich die neueste Version herunterzuladen, besuchen Sie [https://get.adobe.com/reader.](https://get.adobe.com/reader)

#### **Kontaktangaben**

Softwareproduktdokumentationen entnehmen Sie den Versionshinweisen oder dem mit der Software mitgelieferten Software-Installationshandbuch.

Informationen zur Hardware-Produktdokumentation finden Sie auf der Dokumentations-DVD für das System oder die Komponente.

Die neuesten Versionen der Dokumentationen sind auf der Website von SCIEX unter [sciex.com/customer-documents](https://sciex.com/customer-documents) verfügbar.

**Hinweis:** Wenn Sie eine kostenlose gedruckte Ausgabe dieses Dokuments wünschen, wenden Sie sich bitte an [sciex.com/contact-us](https://sciex.com/contact-us).